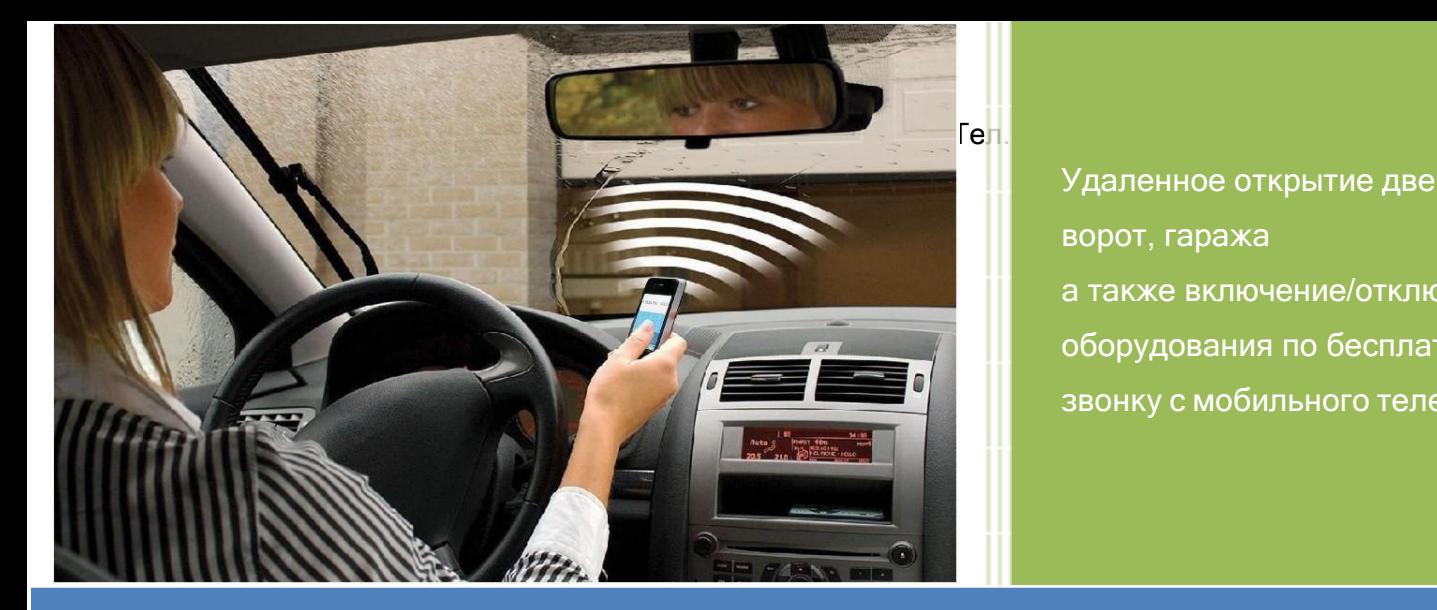

Удаленное открытие дверей, ворот, гаража

а также включение/отключение оборудования по бесплатному звонку с мобильного телефона.

**КРУБ РІGEON** 

## Устройство для удаленного открытия

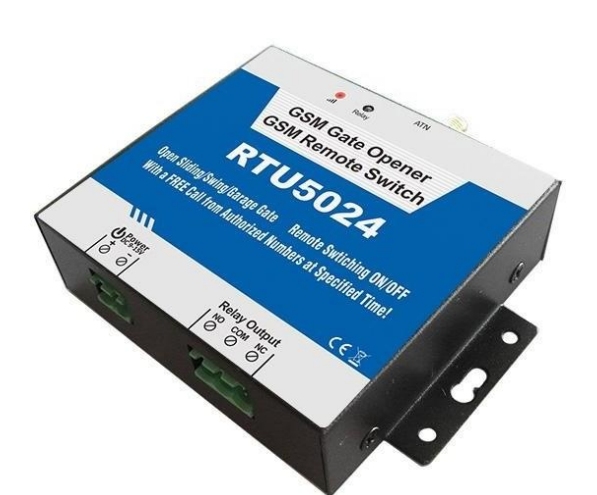

# **Руководство пользователя**

**Версия 2.0**

**Модель RTU5024**

Все права принадлежат интернетмагазину [E-GADGET.UA](https://e-gadget.ua/)

Данное руководство пользователя предназначено для установки и работы с GSM-замком RTU5024. Изложенные здесь инструкции носят общий характер, и не применимы к другим изделиям.

Перед монтажными работами рекомендуется посоветоваться с электриком. Производитель, а также его работники и продавцы не несут никакой ответственности за убытки или повреждения, включая и те, вызванные надлежащим следованием данной инструкции.

Производитель, а также его работники и поставщики не несут никакой ответственности за соответствие сотовой сети связи или SIM-карты стандартам, изложенным в этом руководстве пользователя.

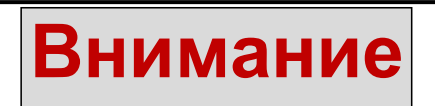

## **Перед эксплуатацией и установкой устройства необходимо внимательно ознакомиться с данной инструкцией.**

## 1. **Введение**

RTU5024 — это многофункциональный удаленный контроллер реле, предназначенный для открытия дверей, управления воротами, включения/отключения оборудования, работы с системами парковки. Устройство устанавливают в местах, где требуется удаленное включение/отключение оборудования по бесплатному звонку с мобильного телефона.

Для этого вводят разрешенные номера пользователей, и тогда любой из них может позвонить на замок и открыть ворота или двери, а также включить или выключить оборудование. Сами вызовы бесплатны, поскольку RTU5024 сбрасывает их.

В устройстве также есть функция автоматической смены прав доступа для пользователя по прошествии некоторого времени.

Замок поддерживает наиболее распространенные стандарты сотовой связи (включая протокол передачи данных GPRS). В RTU5024 можно дать права определенным работникам (например, обслуживающему персоналу) на открытие в указанное время кабинетов, участков или станций, что позволяет сэкономить на ключах для замков, а также на ремонте или замене последних в случае утери ключей работником. Устройство позволяет удаленно контролировать открытие или закрытие двери.

## **1.1. Особенности устройства**

- Поддержка четырех наиболее распространенных стандартов сотовой связи.
- Бесплатные звонки: устройство сбрасывает вызов пользователя, а затем выполняет нужные функции.
- Множество вариантов применения (ворота, гараж, двери, шторы, оборудование).
- Функция АОН для идентификации абонента, при этом остальные вызовы игнорируются.
- Удаленное управление из любой точки.
- Удаление и добавление пользователей по SMS-команде.
- Не нужно передавать ключи различным пользователям.
- Ввод до 200 разрешенных номеров с доступом в определенное время.
- Один релейный выход (3А/240 В) для подсоединения выключателя оборудования или замка дверей.
- Подтверждение действия (отправка ответного сообщения или звонок), выполняемого по SMS-команде.
- Открытие или закрытие реле по расписанию.
- $\triangleright$  Множество вариантов применения (ворота, гараж, двери, шторы, оборудование).

#### **Настройка и управление**

- SMS-команды.
- Управление устройством из любой точки мира.

Артикул – 100109. Интернет-магазин [E-GADGET.UA](https://e-gadget.ua/) Тел. (066)234-00-40, (097)234-00-40

## **1.2. Технические характеристики**

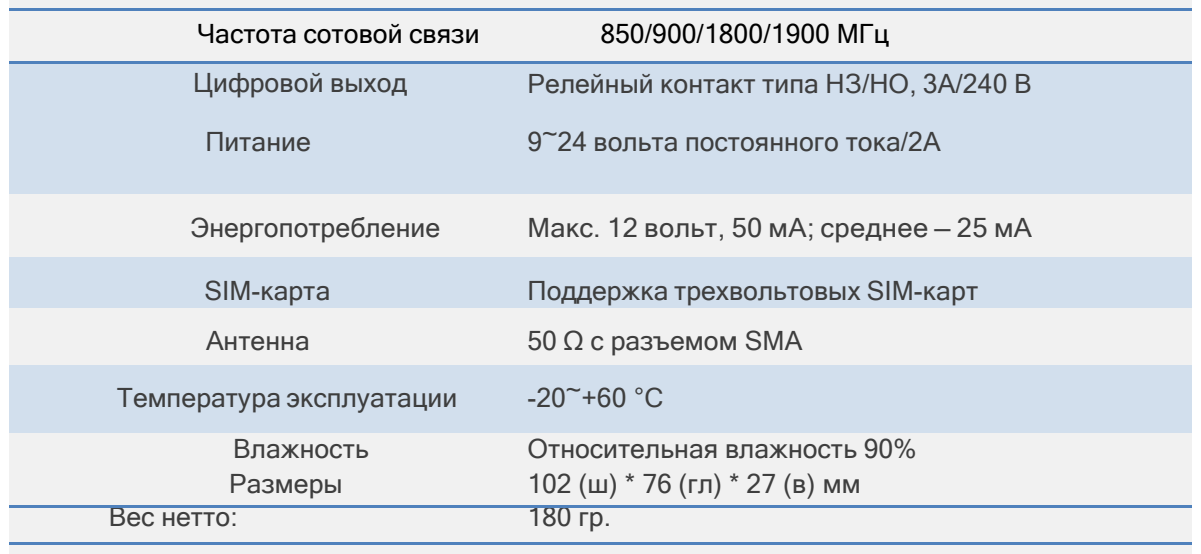

## **1.3. Размеры**

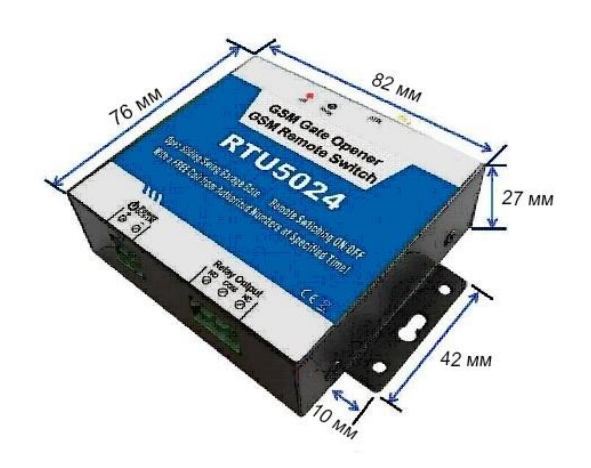

## **1.4. Стандартная комплектация**

- Устройство для удаленного открытия ворот 1 шт.
- $\checkmark$  Антенна 1 шт.
- Руководство пользователя 1 шт.
- $\checkmark$  Размеры упаковки: 17 х 9,5 х 4 см
- Вес брутто: 0,30 кг.

#### **1.5. Варианты применения**

- Удаленное открытие/закрытие ворот, дверей, штор, гаража по бесплатному звонку.
- **Домашнее использование**: двери, ворота, контроль доступа в гараж, электронный вентилятор, кондиционер.
- **Промышленное использование:** удаленное включение/отключение оборудования (например, фонарей, инвертора, насосов, контроллеров и т.д.).
- **Сельское хозяйство:** управление насосами и т.п.
- **Коммерческое использование:** управление электронными сервоприводами, рекламными щитами, светодиодными вывесками и т.п.

## **2. Меры предосторожности**

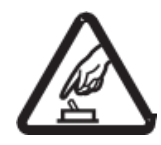

#### **Безопасное включение**

Запрещается пользоваться устройство при работе с мобильным оборудованием — это опасно и может привести к сбою.

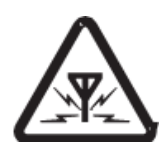

## **Помехи**

Любое беспроводное оборудование наводит помехи на сигналы устройства и влияет на эффективность его работы.

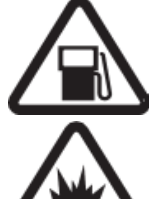

## **Использование на заправках**

Запрещается пользоваться устройством на заправках. Необходимо отключать изделие, если оно находится рядом с химическими веществами или топливом.

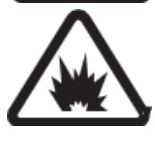

## **Отключение во взрывоопасных местах**

Запрещается пользоваться изделием в таких местах; необходимо обращать внимание на соответствующие предостерегающие знаки.

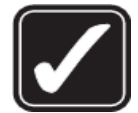

#### **Разумное использование**

Необходимо устанавливать изделие в подходящих местах, которые указаны в руководстве пользователя. Нужно избегать блокировки сигнала из-за изоляции центрального процессора и модуля.

#### **Квалифицированное техническое обслуживание**

Техническое обслуживание должен выполнять соответствующий специалист.

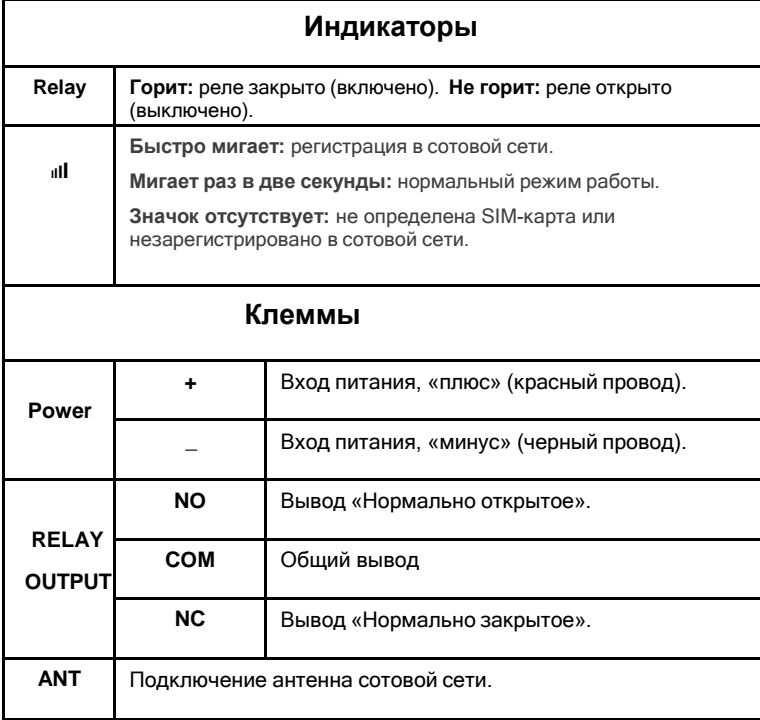

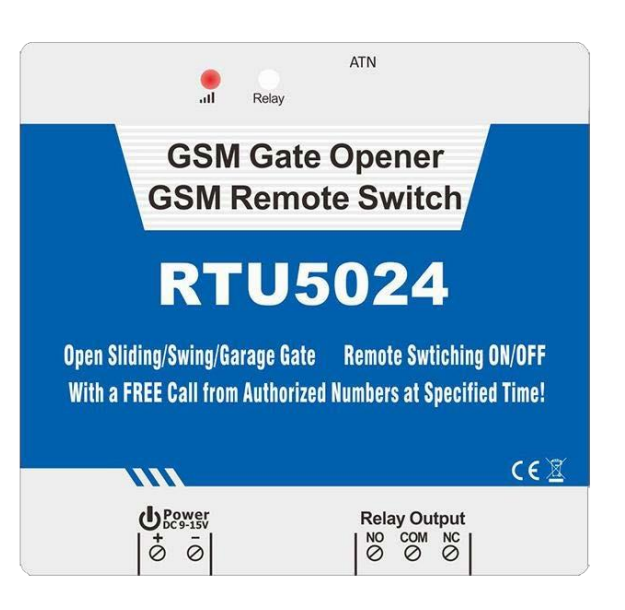

Артикул – 100109. Интернет-магазин [E-GADGET.UA](https://e-gadget.ua/) Тел. (066)234-00-40, (097)234-00-40

## **4. Стандартное подключение проводов**

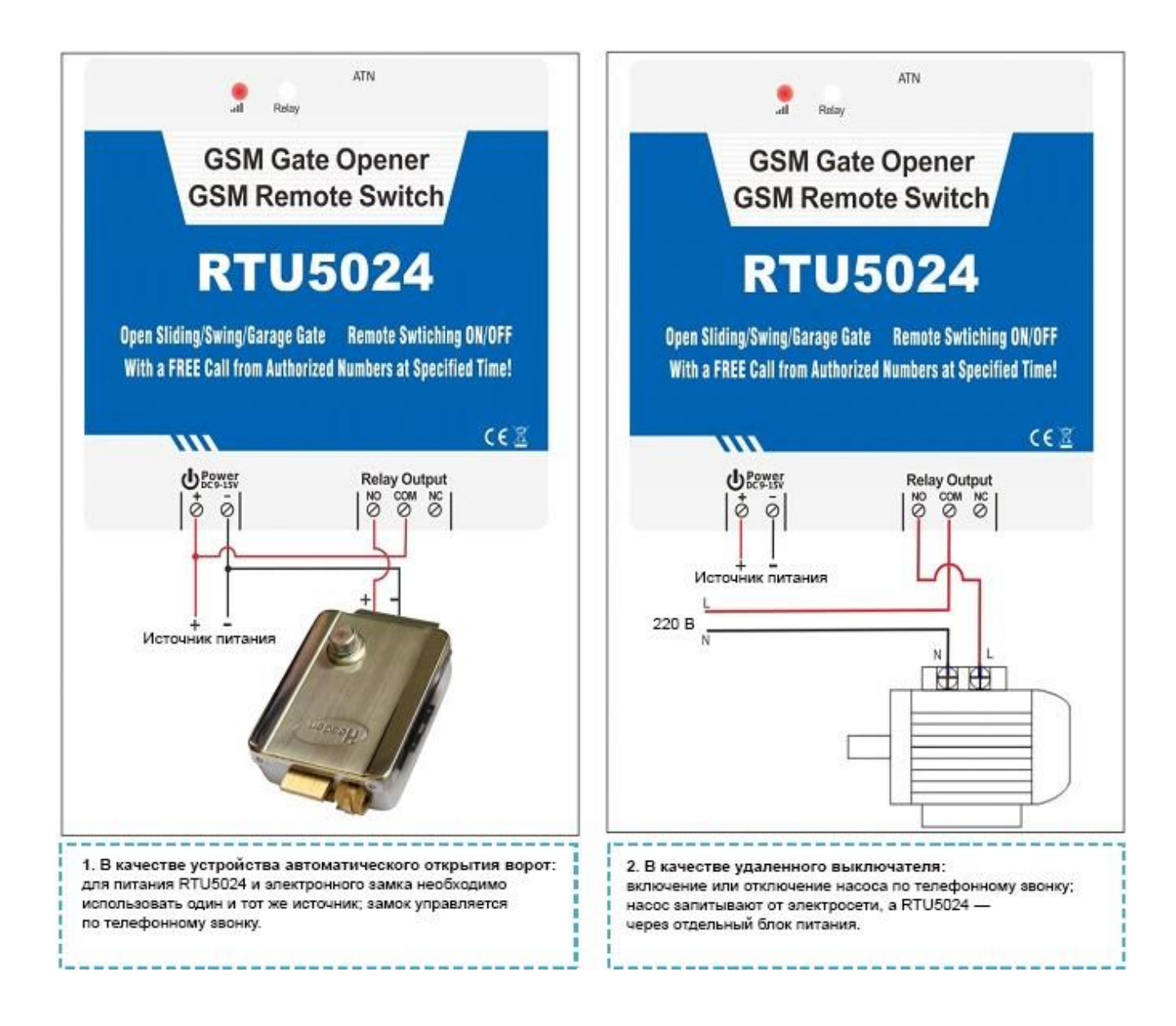

## **5. Установка и настройки**

## **Примечание:**

- *1. Пароль по умолчанию — 1234;*
- *2. Поскольку настройку выполняют с помощью SMS-команд, то для повышения безопасности при их отправке используют и пароль. И тогда если даже кто-то узнает номер установленной в системе SIM-карты, то он ничего не сможет сделать без пароля;*
- *3. Внимание: реле изменяет свое состояние при каждом звонке. Т.е. при первом вызове реле замыкается и закрывает замок, при втором — размыкается и открывает его, даже если указано время срабатывания;*
- *4. Команды вводят в ВЕРХНЕМ регистре и без пробелов или иных символов. Т.е., например, AA, а не aa;*
- *5. pwd в команде означает пароль;*
- *6. Если RTU5024 используют только для открытия ворот, то необходимо всего лишь изменить пароль и ввести разрешенные номера пользователей.*
- *7. Если не удается позвонить или отправить сообщение на RTU5024, то можно попробывать прибавить «+» к номеру или коду страны.*

Например, введен мобильный номер пользователя **0500810254**, на который должны приходить уведомления, номер же самого устройства — **0672345678**.

**Первая проблема:** срабатывает сигнализация, но не приходят SMS об этом.

**Решение**: необходимо изменить номер, введенный в устройство, т.е. вместо **0500810254** указать **+380500810254**.

**Вторая проблема:** приходят SMS о срабатывании сигнализации, но устройство не получает команды, которые отсылает пользователь.

**Решение**: нужно прибавить код страны к номеру, указанному в устройстве. Т.е. нужно отправлять команды не на **0672345678**, а на **+380672345678**.

**Еще один вариант:** можно посмотреть, какой номер отображается при звонке пользователя другому абоненту, и ввести этот номер для вызова системой; или посмотреть, какой номер отображается при получении сообщения другим абонентом, и ввести его для отправки уведомлений, только «+» нужно заменить на **00** (либо не заменять, если работает и так).

- *8. В целях безопасности RTU5024 не отправляет подтверждающее сообщение в ответ на неверную команду. Поэтому нужно проверять перед отправкой правильность команды (добавлен ли код страны перед номером; использовались ли для ввода латинские символы в верхнем регистре);*
- *9. Если вы хотите сбросить RTU5024 до заводских значений по умолчанию, отправьте SMS команду* **pwd#RESET#** Устройство *ответит Reset Success! Please Reboot your Device или Когда RTU5024 работает нормально, вы всегда можно нажать кнопку RESET рядом с SIMкартой в течение нескольких секунд, пока не загорится индикатор RUN.*
- *10.Если SMS команда неправильная, RTU5024 вернет: Command error, please resend command. Поэтому, пожалуйста, проверьте правильность SMS команды, или добавьте код страны перед номером телефона, или проверьте, что для ввода используется АНГЛИЙСКАЯ раскладка клавиатуры и БОЛЬШИЕ ЗАГЛАВНЫЕ БУКВЫ.*
- *11.Ниже дан список основных SMS-команд для работы с устройством.*

**Установка:** сзади устройства необходимо открыть держатель SIM-карты и установить последнюю в него.

**Сброс:** нажать и удерживать кнопку RESET (рядом с держателем SIM-карты), затем включить питание, спустя 6 секунд RTU5024 перезапустится, после отпустить кнопку.

Во время данной операции пароль и остальные настройки (кроме введенных номеров пользователей) сбрасываются на первоначальные.

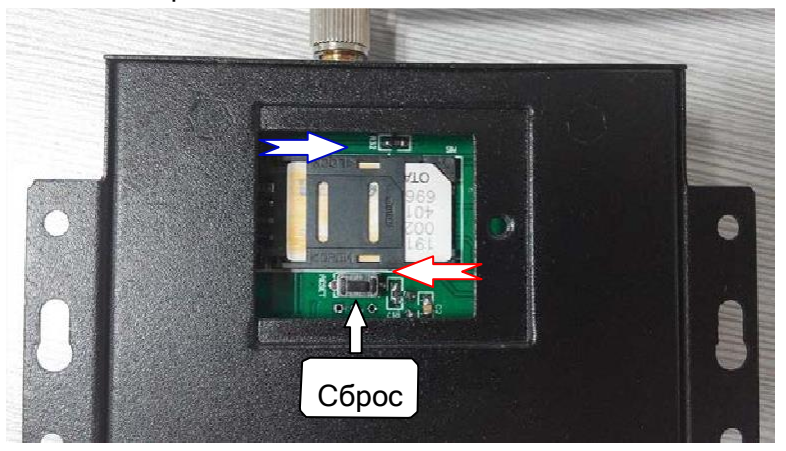

## **12.0. Установка разрешенных номеров, с которых будет возможность управлять RTU5024 (обязательный этап)**

pwd#Ваш номер телефона#серийный номер#

**Для установки разрешенного номера - нужно отправить с вашего телефона на номер RTU5024 СМС сообщение с командой, по образцу выше. Например, если ваш номер 0501234567 — то нужно отправить команду 1234#TEL+380501234567#001#.**

Серийные номера могут принимать значения от 001 до 200.

Установленный разрешенный номер телефона с серийным номером 001 – будет являться главным мастер номером администратора, который сможет производить любые действия с GSM реле. **Примечание:**

1. Разрешенный номер — это тот, кто может управлять RTU5024 по звонку;

2. Серийный номер — положение в списке разрешенных пользователей.

RTU5024 пришлет ответное сообщение:

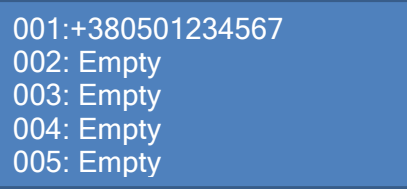

#### **13.0. Смена пароля**

pwd#PWDновый пароль#PWDновый пароль#

Для смены пароля по умолчанию - нужно отправить с мастер номера на номер RTU5024 СМС сообщение с командой, по образцу выше. Например, если старый пароль 1234 и вы хотите изменить на новый пароль 6666 — то нужно отправить СМС команду :

#### 1234#PWD6666#PWD6666#

В ответ придёт сообщение:

New Password:xxxx

Артикул – 100109. Интернет-магазин [E-GADGET.UA](https://e-gadget.ua/) Тел. (066)234-00-40, (097)234-00-40 **номером**

**Pwd#TELсерийный номер?**

Например, команда **1234#TEL002?** проверяет, какой номер находится во втором положении списка.

## **15.0. Удаление разрешенного номера**

pwd#TEL#серийный номер#

Например,для удаления второго по счету разрешенного номера нужно отправить команду **1234#TEL#002#**

## **Настройки управления реле**

**16.0. Управление по звонку с любого номера**

pwd#AA#

**Например, если пароль 1234 – отправьте следующее СМС 1234#AA#**

**17.0. Управление по звонку только с разрешенных номеров (используется функция АОН;настройка по умолчанию)**

**pwdAU#**

**Например, если пароль 1234 – отправьте следующее СМС 1234#AU#**

**18.0. Проверка текущих настроек разрешения (разрешено управлять все мили только разрешенным номерам)**

pwd#AC?#

## **Например, если пароль 1234 – отправьте следующее СМС 1234#AC?#**

#### **19.0. Сколько времени держать реле закрытым после звонка (в секундах)**

**Pwd#GOTвремя закрытия#**

Время закрытия — от 1 до 19; в полусекундах. Это значит, что при установке значении 01 – реле замкнется на 0,5 секунды, а при установке значения 19 – реле замкнется на 9,5 секунд.

Например, команда **1234#GOT10#** указывает, что реле будет находится в замкнутом состоянии в течение 5секунд после звонка.

Если Вам необходимо, чтобы после звонка реле оставалось постоянно замкнутым – установите время закрытия 00, например **1234#GOT00#**

Для проверки текущих настроек времени задержки – отправьте СМС команду 1234#GOT?

**20.0. Включение или отключение СМС подтверждений срабатывания реле (приходят только на 1-й установленный серийный мастер номер).**

**1234#R# -** включение **1234#N# -** выключение

**Проверить текущее состояние настройки можно командой 1234#M?**

#### **21.0. Управление закрытием/открытием реле по SMS-команде**

**pwd#ON#**

Ответное сообщение: **Relay ON**.

**pwd#OFF#**

Ответное сообщение: **Relay OFF**.

## **Дополнительные настройки**

## **22.0. Проверка качества покрытия GSM сети**

## **1234#CSQ?**

В ответ прийдет СМС с цифрой от 0 до 31, где 0 – очень плохой уровень GSM сигнала, а 31 – отличный уровень GSM сигнала.

Если уровень сигнала в месте установке GSM реле меньше 12 – рекомендуем сменить СИМ карту на оператора с лучшим покрытием или подключить выносную GSM антенну.

## **23.0. Сброс**

Нажать и удерживать кнопку **RESET** (рядом с держателем SIM-карты), затем включить питание, спустя 6 секунд RTU5024 перезапустится, после отпустить кнопку.

Во время данной операции пароль и остальные настройки (кроме введенных номеров пользователей) сбрасывается на первоначальные.

## **Важная информация**

- 1) Перед установкой и работой с RTU5024 необходимо внимательно ознакомиться с данным руководством пользователя.
- 2) Нужно устанавливать устройство в скрытом месте.
- 3) Избегать попадания воды на RTU5024.
- 4) Обеспечить надежное подключение к основному источнику питания.

## **Техническое обслуживание**

- 1) В случае неисправности необходимо обратиться к продавцу или производителю.
- 2) Если RTU5024 работает, но не отправляет сообщения, то следует выключить и через минуту снова включить устройство, и проверить его работу, а также убедиться в правильности настроек и уровне сигнала сотовой сети.
- 3) Если RTU5024 нормально работает с датчиками и извещателями, но не отправляет сообщения, то нужно установить SIM-карту другого оператора связи и проверить с ней.
- 4) Если проблема не уходит, необходимо связаться с продавцом или производителем